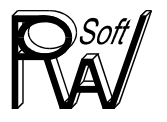

#### *Stand 24.06.2014*

## **Neue Programmversion EnEV-Wärme&Dampf V15. zur EnEV 2014**

#### **Inhaltsverzeichnis**

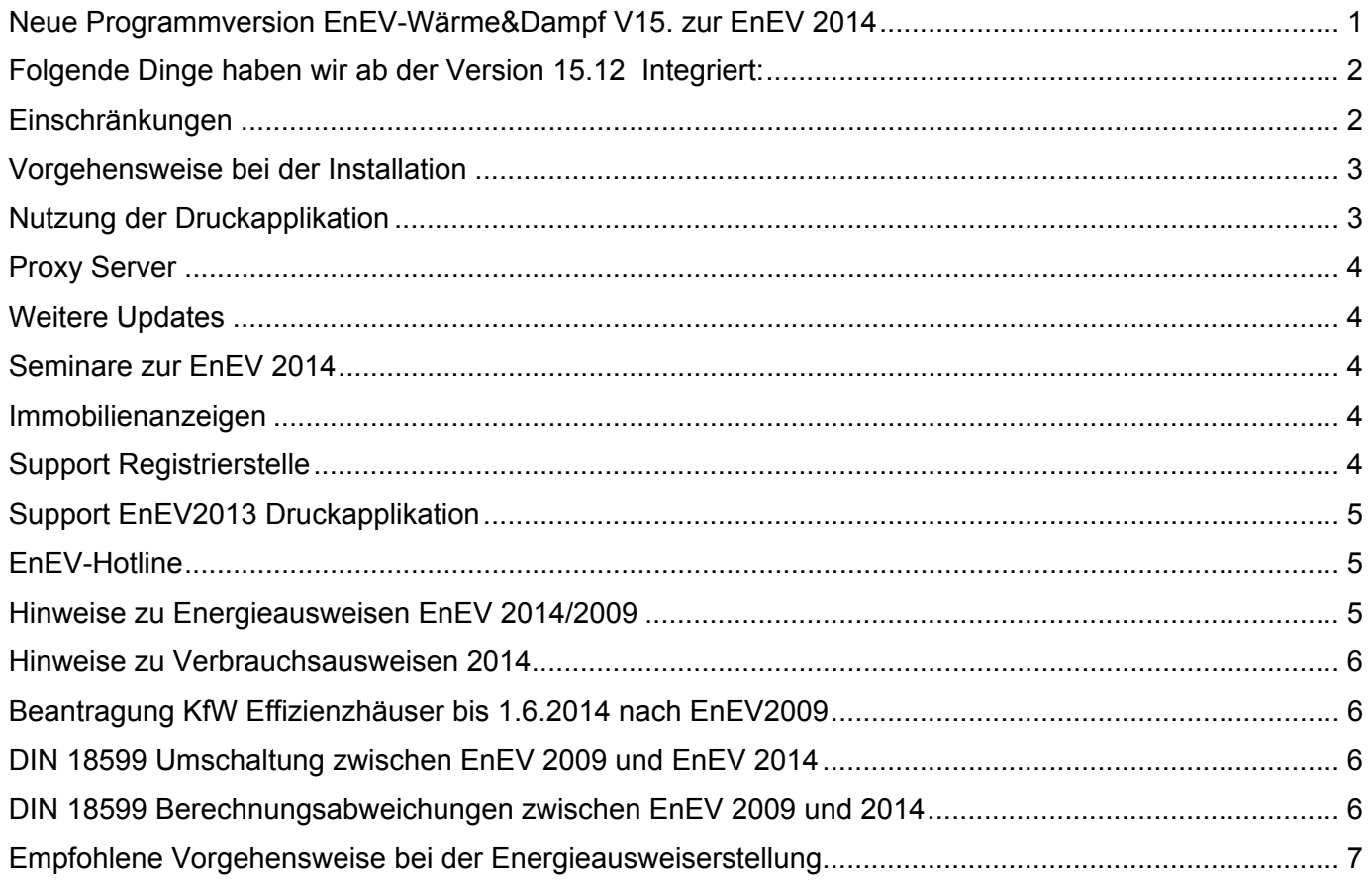

Sehr geehrte Damen und Herren,

der Start der EnEV 2014 zum 01.05.2014 fand nicht so reibungslos statt wie wir es uns gewünscht hätten. Auf Grund der Einführung eines Energieausweiskontrollsystems muss unsere Software mit einigen externen Tools und Webseiten zusammenarbeiten. Die Fertigstellung dieser Tools, Webseiten und Datendateien hat sich bis Ende April hingezogen. Bis zum heutigen Tag fehlt noch die Bekanntmachung für Verbrauchsausweise und somit einige Algorithmen für die Verbrauchsausweiskorrektur.

Rund zwei Monate nach in Kraft treten der EnEV 2014 konnten wir in der Zwischenzeit auch die zum Teil "blind" implementierten Softwareteile überprüfen, anpassen und optimieren. Auf Wunsch der Bundesregierung lieferten wir zum 1.5 unsere Software aus um den EnEV Termin zu halten. Leider reicht es nicht aus uns offiziell die letzten Algorithmen am 29.04.2014 mitzuteilen. Wir benötigen auch etwas Zeit diese zu programmieren und zu testen.

Wir haben aus diesem Grund eine Integrations- und eine Einschränkungsliste zusammengestellt.

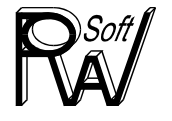

## **Folgende Dinge haben wir ab der Version 15.12 Integriert:**

- ‐ EnEV 2014 Wohngebäude nach DIN4108-6/DIN4701-10 (ab V15.00)
- ‐ EnEV 2014 Wohngebäude nach DIN 18599 (ab V15.00)
- ‐ EnEV 2014 Nichtwohngebäude (ab V15.00)
- ‐ EnEV 2013 Druckapplikation 1.1.1 (ab V15.04)
- ‐ Bedarfsausweise Wohngebäude DIN 4108-6/4701-10 mit Registriernummer (siehe ROWA-Soft YouTube Channel http://www.youtube.com/channel/UC8z0WTPDgVPgbkmgdnUFgCQ) (ab V15.00)
- ‐ Bedarfsausweise 2014 Wohngebäude DIN 18599 (ab V15.02)
- ‐ Bedarfsausweise 2014 Nichtwohngebäude DIN 18599 einschließlich Aushang (ab V15.02)
- ‐ Verbrauchsausweise 2014 Wohngebäude (ab V15.04) Achtung! Dies ist eine Zwischenversion die zum Teil noch nach der alten Richtlinie die Berechnung durchführt. Die Richtlinie 2014 zu Erstellung der Verbrauchsausweise ist noch nicht erschienen. Die Ergebnisse können sich somit noch einmal ändern.
- ‐ LED Beleuchtung NWG (ab V15.08)
- ‐ Übertragung der Proxy Server Einstellung für die BBSR-Druckapplikation (ab V15.08)
- ‐ Verbrauchsausweise Nichtwohngebäude (ab V15.09)
- PV Anlagenberechnung nach DIN 18599-9 für DIN 4108-6/4701-10 und DIN 18599 Berechnungen, für KfW-Effizienzhausanträge Pflicht ab 1.6.2014 (ab V15.09)
- Berechnungsmodus "Anbau mit neuer Heizungsanlage" (ab V15.10)
- ‐ Berechnungsmodus ,Anbau mit verwendung der Heizungsanlage des Altbaus" Ausgabe reduziert auf die Anlage (ab V15.12)
- ‐ Neue Schnittstelle Kontrollsystem und Unterstützung der Druckapplikation 1.2.0. (ab V15.12)

(www.bbsr-energieeinsparung.de/EnEVPortal/DE/Energieausweise/Druckapplikation/Druckapplikation\_node.html). **Achtung! Die neue Druckapplikation 1.2.0 ist nicht aufwärtskompatibel**. Bereits registrierte

Energieausweise können nicht erneut aufgerufen werden. Folgende Fehler wurden mit der Druckapplikation 1.2.0 behoben:

- o Verbrauchsausweis NWG: Registriernummer auf der Seite 3 erscheint nun
- o Verbrauchsausweis NWG: fehlende Spalte Strom ist nun ergänzt
- $\circ$  Verbrauchsausweis NWG: Haken bei "Warmwasser enthalten" geht nun bei dezentralen Warmwasser aus
- o NWG: Verrutschte Bilder im Aushang korrigiert
- o EEWärmeG: regenerativ kann nun auch 100% angezeigt werden (war vorher auf 99% begrenzt)
- o Bedarfsausweise: Korrektur des Pfeils im Tacho (wurde minimal zu weit rechts positioniert)
- o Bedarfsausweise Modernisierung: Es wird jetzt der 140% Grenzwert angezeigt
- o Neue Testfunktion ob der Verbindungsaufbau zum DIBt funktioniert
- o Überarbeitet Proxy Einstellung

## **Einschränkungen**

Nachfolgende Einschränkungen existieren noch und werden so schnell wie möglich behoben:

- ‐ Windkraftanlage DIN 18599
- ‐ Mikro KWK DIN 18599
- ‐ Luft/Luft WP DIN 18599
- ‐ Kühlung in Wohngebäuden nach DIN18599
- ‐ Programmdokumentation EnEV 2014 als PDF
- ‐ Automatisches Berechnen des regenerativen Anteils für das EEWärmeG nach Beiblatt 2 der DIN 18599

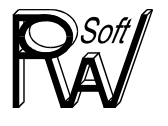

- ‐ Gebäudeautomatisation Teil 11 der DIN 18599
- ‐ Klimaortwechsel im "**nicht" öffentlich rechtlichen** Modus DIN 18599 2011

## **Vorgehensweise bei der Installation**

Normalerweise reicht es aus das Update 15.xx zu installieren. Sobald Sie einen Energieausweis ausdrucken möchten wird die 32Bit Version der BBSR Druckapplikation vom Internet nachgeladen und installiert. Falls diese Installation der Druckapplikation auf Grund der Sicherheitseinstellung Ihres Rechners fehlschlägt wie (rechts unten zu sehen ist) laden Sie bitte diese von der BBSR Internetseite herunter. Sie finden den Link im Programm unter Dokumente

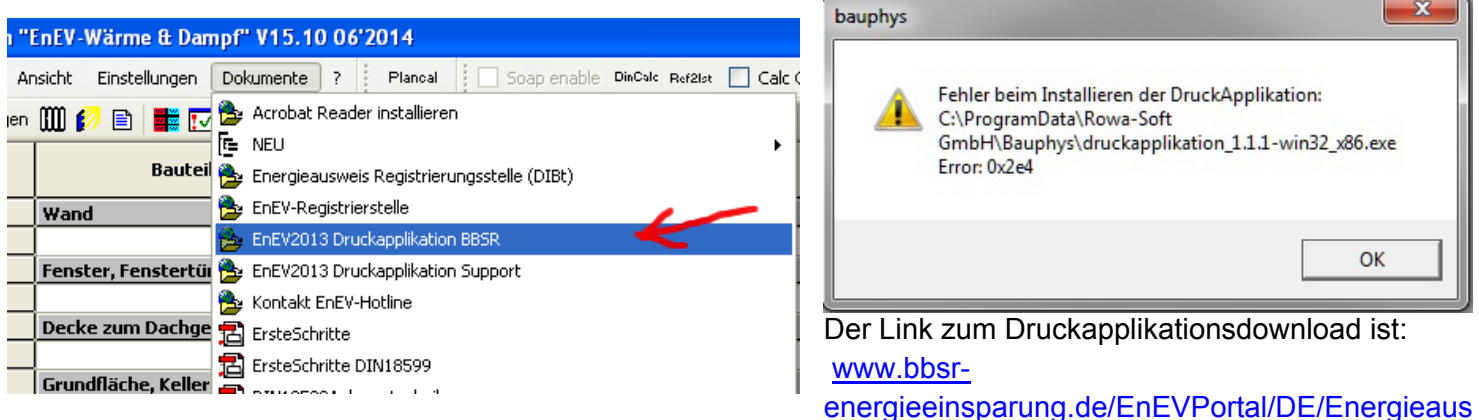

weise/Druckapplikation/Druckapplikation\_node.html

Wählen Sie dabei bitte die Windows 32 Bit-Version (1.2.0-win32\_x86 Setup) aus.

Führen Sie die Installation bitte für alle Benutzer des Computers durch:

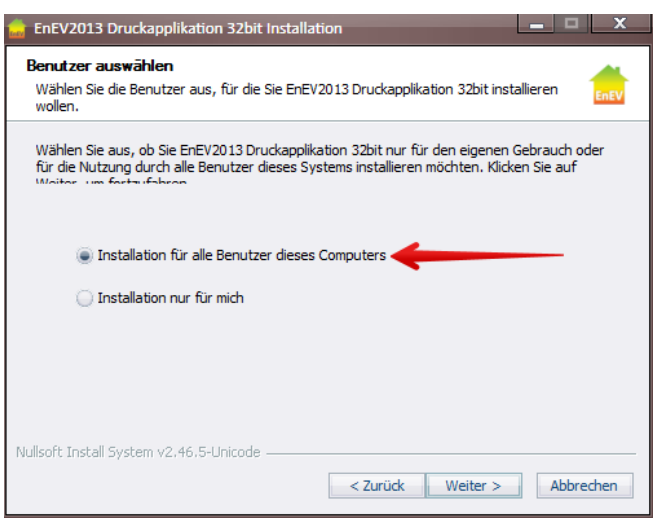

Ab der Programmversion 15.12 wird nur noch die Druckapplikation 1.2.0 unterstützt. Das Programm sollte nach dem Update die neue Druckapplikation laden.

Ab der Druckapplikation 1.2.0 dürfen keine Registriernummern mehr händisch vom DIBt bezogen werden. Wir haben die manuelle Eingabe leider sperren müssen. Dies bedeutet Sie benötigen zwingend einen direkten Internetzugang.

Bei Verbrauchsausweisen mit Ausstellungsanlass Modernisierung stürzt die Druckapplikation ab. Wir haben entsprechende sperren eingeführt.

#### **Nutzung der Druckapplikation**

Nach der Installation und Aufruf des Energieausweis Druckdialoges gehen Sie so vor wie in unserem Video gezeigt http://www.youtube.com/watch?v=bpOhcCdPipg

Beachten Sie bitte, dass nach dem Beziehen einer Registriernummer (Kosten 5,50€) an der Projektdatei nichts mehr geändert werden kann, bzw. als Energieausweis immer der Ausweis herauskommt der bei der Registrierung erzeugt wurde. Es sind keine Änderungen mehr möglich (auch keine Änderungen einer falsch

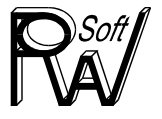

geschriebenen Adresse) Die Kontrolldatei wird von der Druckapplikation mit einem Schlüssel signiert so dass nachtäglich Manipulationen sofort erkannt werden.

# **Proxy Server**

Ist Ihr Internet nur über ein Proxy Server zu erreichen, dann muss der http-Proxy Name mit **http://** beginnen.

 Kann die Druckapplikation trotzdem keine Verbindung zum Internet aufbauen wenden Sie sich an Ihren Administrator und falls auch dieser keine Lösung findet an Druckapplikationshersteller LMIS AG **https://bbsr.lmis.de/**

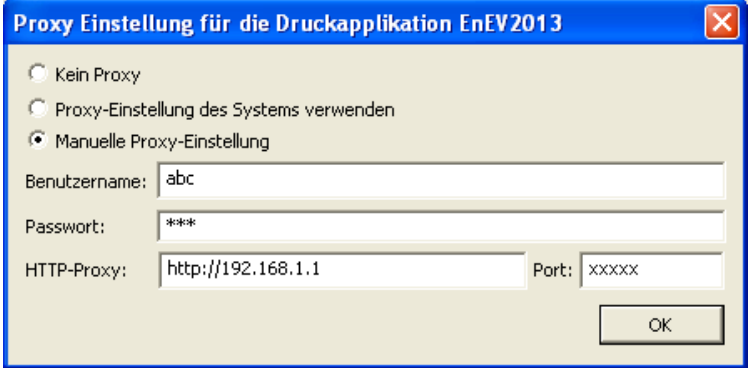

## **Weitere Updates**

Da wir gezwungen wurden eine Version ohne Integrationstest auszuliefern, wird es in den nächsten Tagen sicherlich weitere Updates geben. Bevor Sie einen Energieausweis endgültig erstellen schauen Sie bitte auf unserer Internetseite vorbei, ob es bereits ein aktuelleres Update gibt. www.rowa-soft.de/wasistneu

#### **Seminare zur EnEV 2014**

Unsere deutschlandweite Seminarreihe EnEV 2014 haben wir ist Mitte Juni abgeschlossen.

#### **Immobilienanzeigen**

Die Pflichtangaben für Immobilienanzeigen finden sie hier

http://www.bbsr-energieeinsparung.de/EnEVPortal/DE/Energieausweise/Regelungen/Immobilienanzeigen/Immobilienanzeigen\_node.html

#### **Support Registrierstelle**

Wenden Sie sich bitte bei Fragen/Problemen mit der Energieausweisregistrierung an folgenden Hotline:

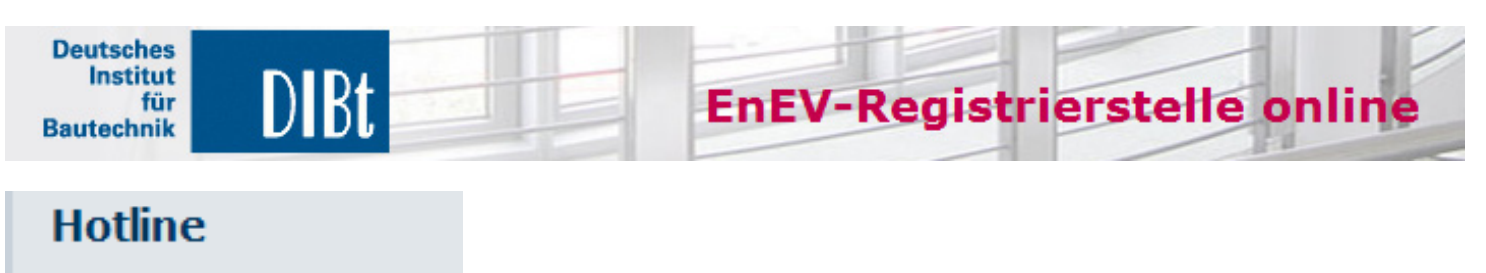

**EnEV-Registrierstelle** Tel +49 (0) 30 90 26 999 E-Mail enevregistrierstelle@dibt.de

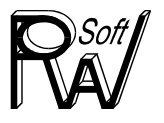

**Bundesinstitut** für Bau-, Stadt- und Raumforschung im Bundesamt für Bauwesen und Raumordnung

**Info Portal** 

Energieeinsparung

## **Support EnEV2013 Druckapplikation**

Bei Problemen mit der EnEV 2013 Druckapplikation des BBSR ist vom Hersteller eine Supportseite eingerichtet worden

**https://bbsr.lmis.de/**

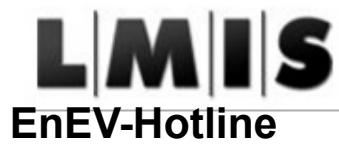

Bei Fragen zur Anwendung der EnEV finden Sie hier Unterstützung

**Bundesinstitut** 

und Raumordnung

## Kontakt

**FnFV-Info-Team** 

für Bau-, Stadt- und Raumforschung

EnEV-Hotline: Telefon +49 228 99401-2244

im Bundesamt für Bauwesen

montags bis donnerstags von 10:00-11:30 Uhr und 13:00-15:00 Uhr freitags von 10:00-11:30 Uhr und 13:00 -14:00 Uhr

E-Mail: EnEV@bbr.bund.de

Für alle anderen Fragen steht Ihnen unsere Hotline zur Verfügung

Um Ihre Fragen zu beantworten benötigen wir immer:

- Nach welcher EnEV –Version rechnen Sie 2014 oder 2009
- Wohngebäude DIN 4108/4701-10 oder nach DIN 18599 oder Nichtwohngebäude
- Bei Problemen mit der Druckapplikation benötigen wir immer die Projektdatei
- genauso bei Fragen zum Projekt bzw. bei DIN 18599 Projekten können wir ohne Projektdatei keine Antwort geben

Beachten Sie bitte die aktuellen Einschränkungen am Anfang des Dokuments

# **Hinweise zu Energieausweisen EnEV 2014/2009**

- 1. neue Energieausweise können ausschließlich im Berechnungsmodus EnEV2014 erstellt werden. Bei Berechnungen nach EnEV 2009 können nur alte Energieausweise erstellt werden. Eine Mischung der Formulare (Berechnung 2009 Ausweis 2014) ist nicht erlaubt.
- 2. Für Gebäude deren Bauantrag/Bauanzeige vor dem 1.5.2014 gestellt wurde gilt die EnEV 2009. Somit wird nach Fertigstellung auch lange nach dem 1.5.2014 ein Energieausweis nach EnEV 2009 ausgestellt. Im Ausdruck wird bei uns auch die EnEV Version und die Effizienzklasse in den EnEV 2009 Ausweis eingetragen. Diese Ausweise werden nicht geprüft und Sie sollten niemals eine Registriernummer händisch erwerben da es keinen elektronischen Prüfdatensatz für diese Ausweise gibt

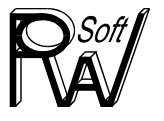

3. Bei Bestandsgebäuden muss ab dem 1.5.2014 eine EnEV 2014 Energieausweis ausgestellt werden.

#### **Hinweise zu Verbrauchsausweisen 2014**

- 1. Für die Berechnung des Leerstandes fehlt noch die Bekanntmachung der Bundesregierung. Leerstand wird zurzeit nach der Richtlinie zur EnEV 2009 berechnet. Endergebnisse von Verbrauchsausweisen können sich somit noch einmal verändern.
- 2. Das Kontrollsystem für Energieausweise begrenzt einige Texte derartig stark, dass Abkürzungen nötig wären. Abkürzungen wie z.B. für die Energieträger möchte man uns nicht offiziell geben da diese "rechtlich" korrekt sein müssen. Wir haben diese Felder zur nachträglichen Anpassung durch den Anwender freigegeben. Einige andere Felder wie z.B. den regenerativen Anteil des EEWärmeG kann man auf Grund der Buchstabenbeschränkung nicht in einen rechtlich korrekten deutschen Satz formulieren.

## **Beantragung KfW Effizienzhäuser bis 1.6.2014 nach EnEV2009**

Die KfW hat in Ihrer anzuwendenden FAQ Liste zum Effizienzhaus eindeutig die Berechnungsmodalitäten durch absolute Bezüge auf eine bestimmte EnEV Ausgabe geregelt. Somit galt für die alte FAQ-Liste trotz Inkraft treten der EnEV 2014 die Berechnung nach EnEV 2009. Die ab dem 1.6.2014 neu anzuwendende FAQ Liste hat nun die Bezüge auf die EnEV2014.

Zu beachten ist dass auch bei der KfW der Tag der KfW-Effizienzhaus-Beantragung ausschlaggebend ist. Wird ein vor dem 1.6. beantragtes Effizienzhaus nach dem 1.6 fertig gestellt und nachberechnet, so hat dies auch auf Basis der EnEV2009 zu erfolgen.

## **DIN 18599 Umschaltung zwischen EnEV 2009 und EnEV 2014**

In der neuen DIN 18599 für die EnEV 2014 werden komplett andere Standardleitungslängen verwendet. Hierfür wird eine Gruppenzugehörigkeit und Netztyp für Heizung und Warmwasser benötigt. Diese werden beim Umschalten des Projektes nachgefragt.

Bitte beachten Sie, dass mit der EnEV 2014 eine komplett andere DIN Ausgabe mit veränderten Parametern angewendet wird. In einigen Fällen wurden Parameter erweitert, in anderen Fällen die Parameteranzahl reduziert. Wir versuchen soweit wie möglich eine sinnvolle Abbildung beim Umschalten der Normen durchzuführen. In einigen Fällen ergibt sich hieraus, dass beim Hin- und Herschalten zwischen der EnEV 2009 und EnEV 2014 nicht die gleichen Ergebnisse herauskommen wie vorher. Wir Empfehlen vor dem Umschalten eine Variante zu erzeugen.

## **DIN 18599 Berechnungsabweichungen zwischen EnEV 2009 und 2014**

Desweiteren möchten wir darauf hinweisen dass komplett überarbeitete Berechnungsalgorithmen in der DIN 18599 für die EnEV 2014 enthalten sind. Daraus können sich signifikante Abweichungen in den Ergebnissen ergeben. Eine mögliche Verschärfung oder Erleichterung in der EnEV2014 ist deshalb nicht vermeidbar. Nur mit Referenztechnik bleibt der prozentuale Abstand zum Grenzwert zwischen der EnEV 2009 und 2014 gleich. Grundlegend kann festgestellt werden dass die Ergebnisse mit der neuen DIN 18599 im Mittel rund 7-10% niedriger liegen (Ist- und Referenzgebäude). 2-3% davon sind bedingt durch den Wechsel des Referenzstandortes.

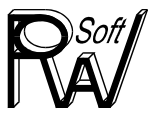

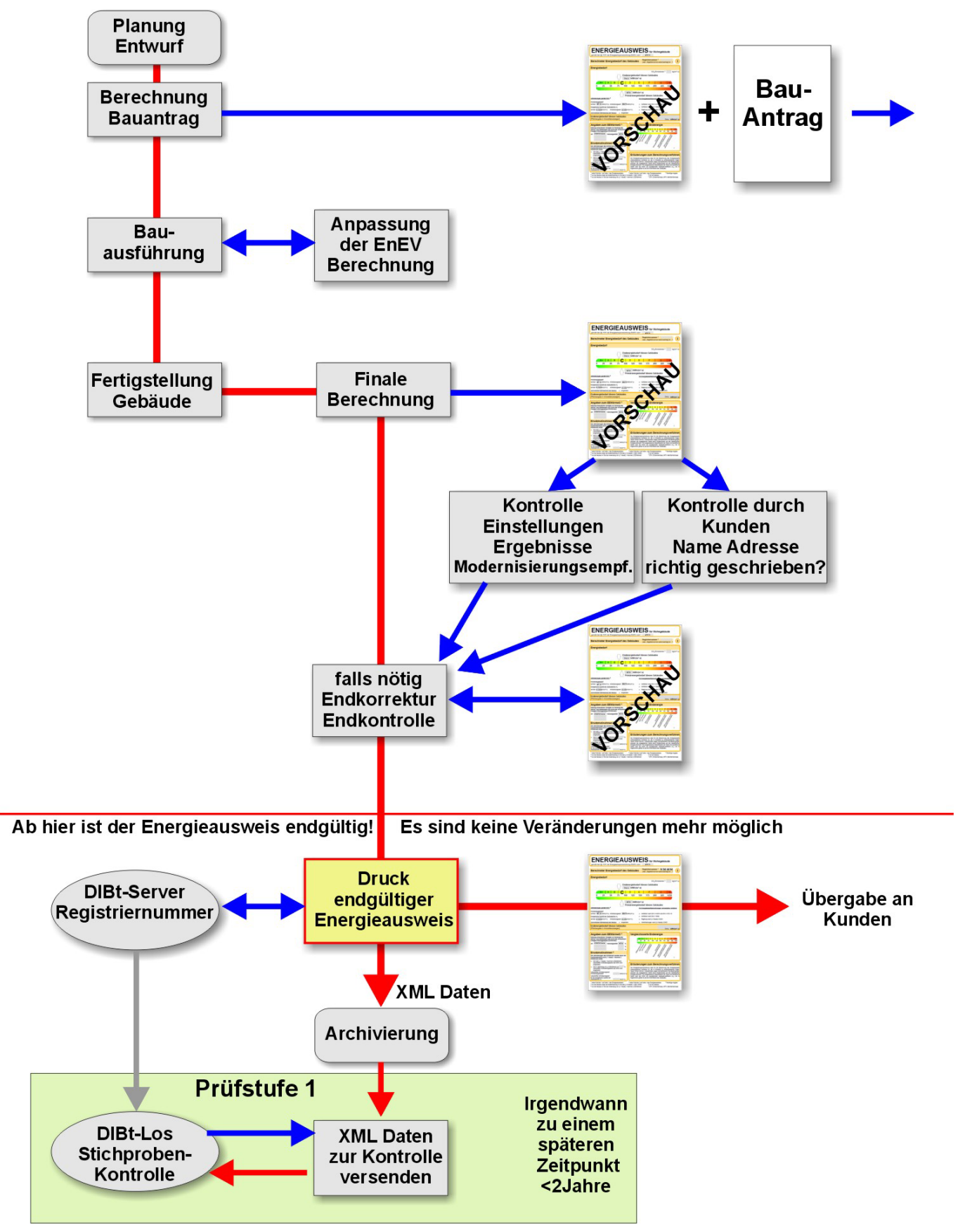

# **Empfohlene Vorgehensweise bei der Energieausweiserstellung**